## **Tutoriel création compte (Dématérialisation factures SIMAC)**

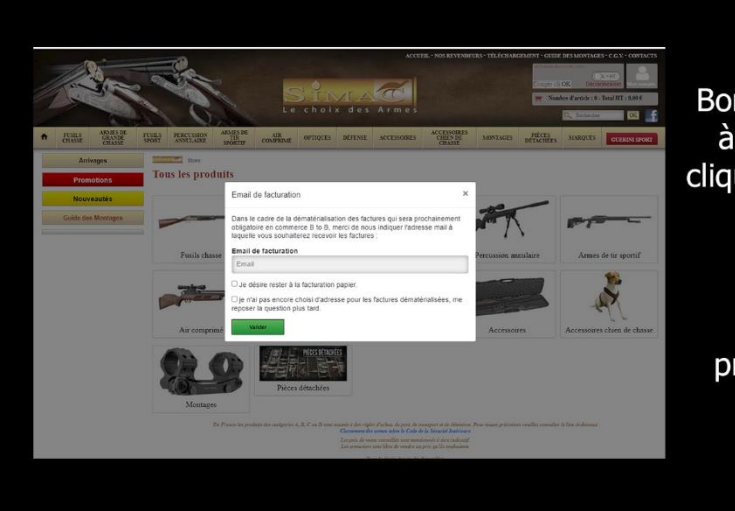

## **SIMAC**

Bonjour, vous vous êtes connecté à votre compte SIMAC et avez cliquer sur un pop-up vous invitant à passer à la facturation dématérialisée.

Ce tutoriel vous explique la procédure de création de votre compte Sage e-facture.

## **SIM**

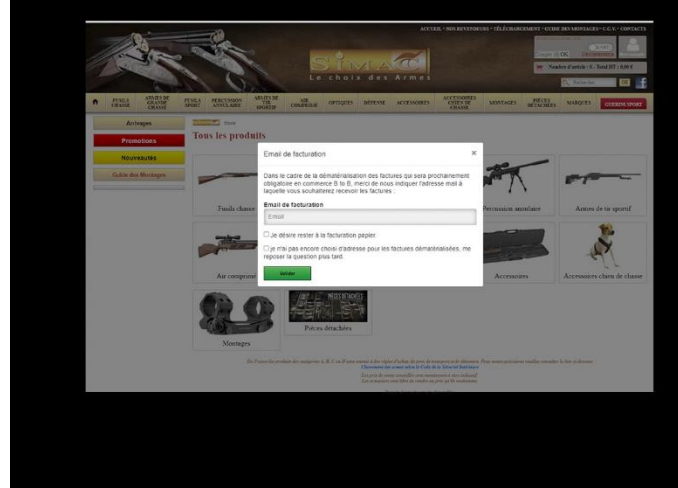

Après avoir indiqué votre adresse e-mail dans l'encadré du pop-up, cliquer sur valider.

Cette action va déclencher l'envoi d'un mail à l'adresse que vous avez indiqué.

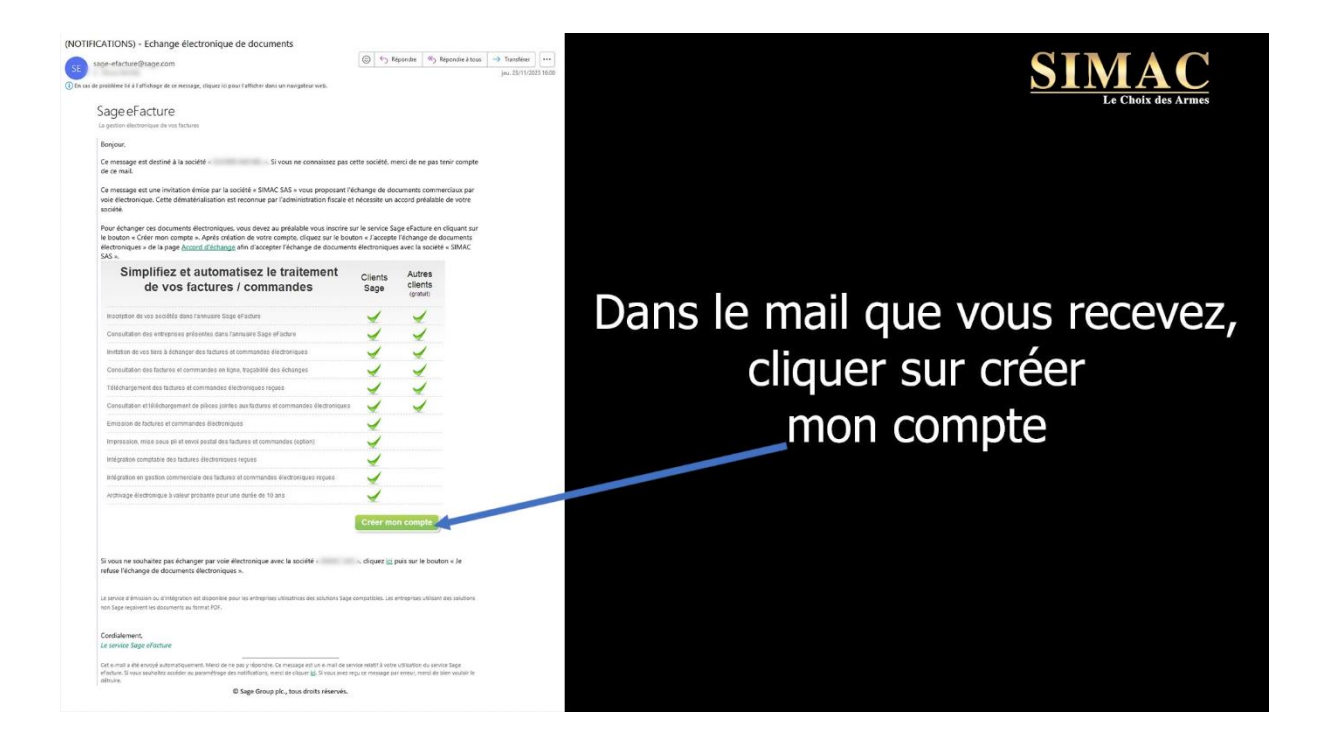

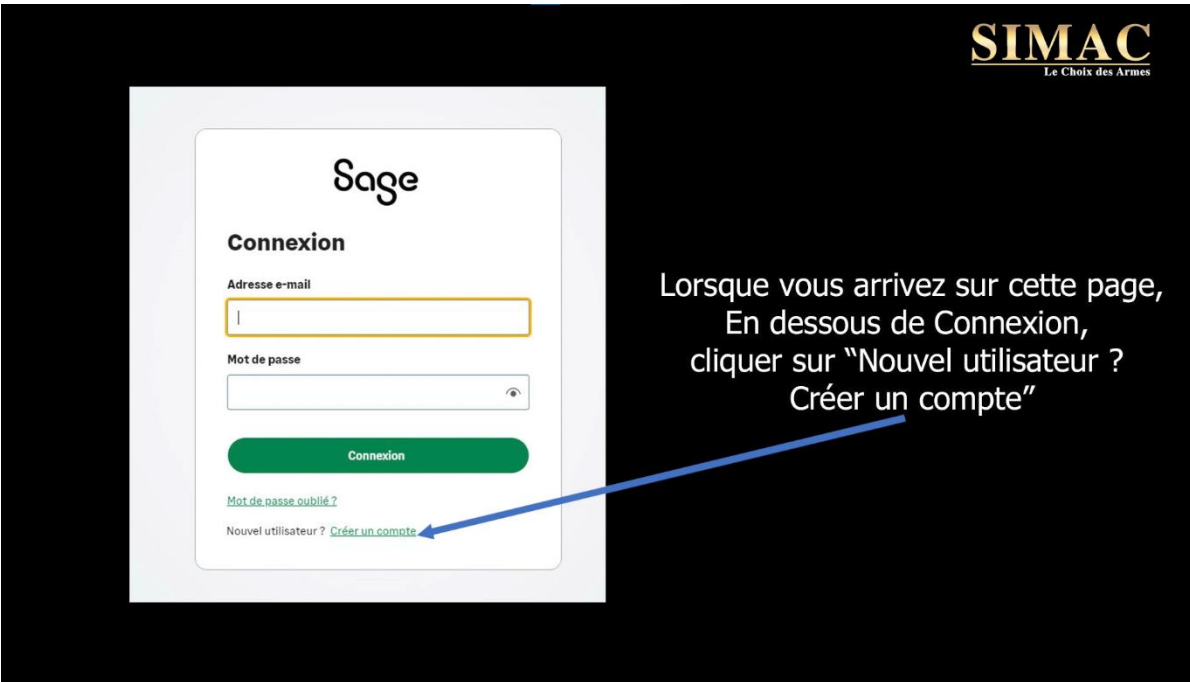

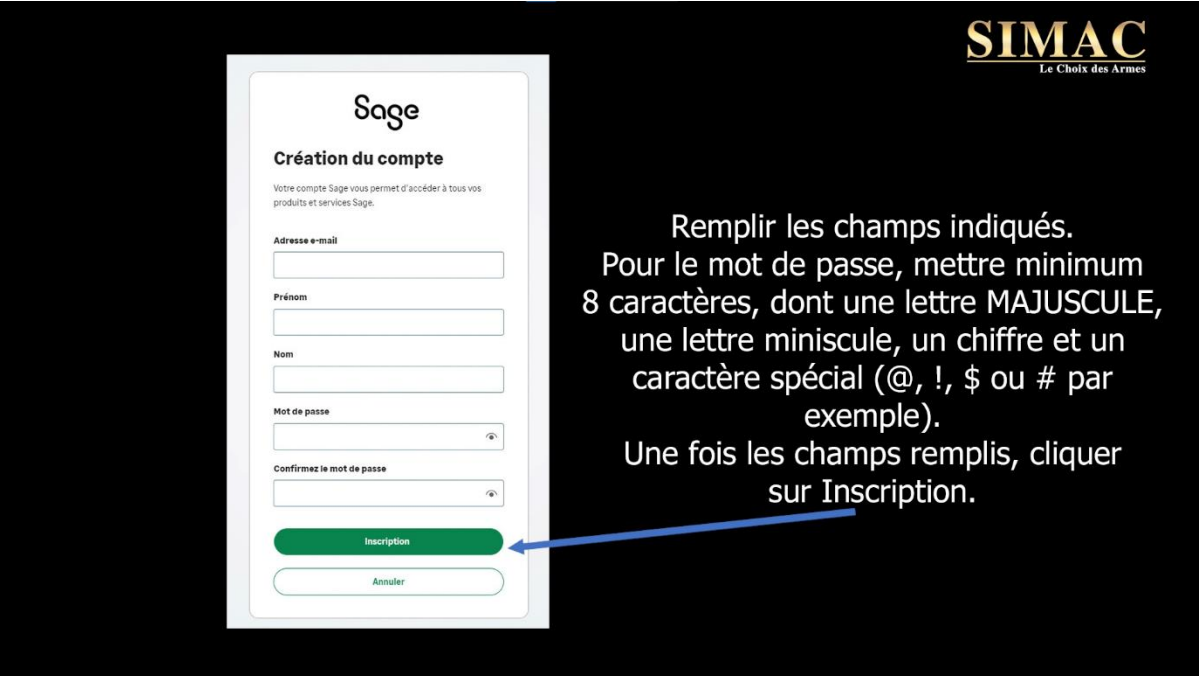

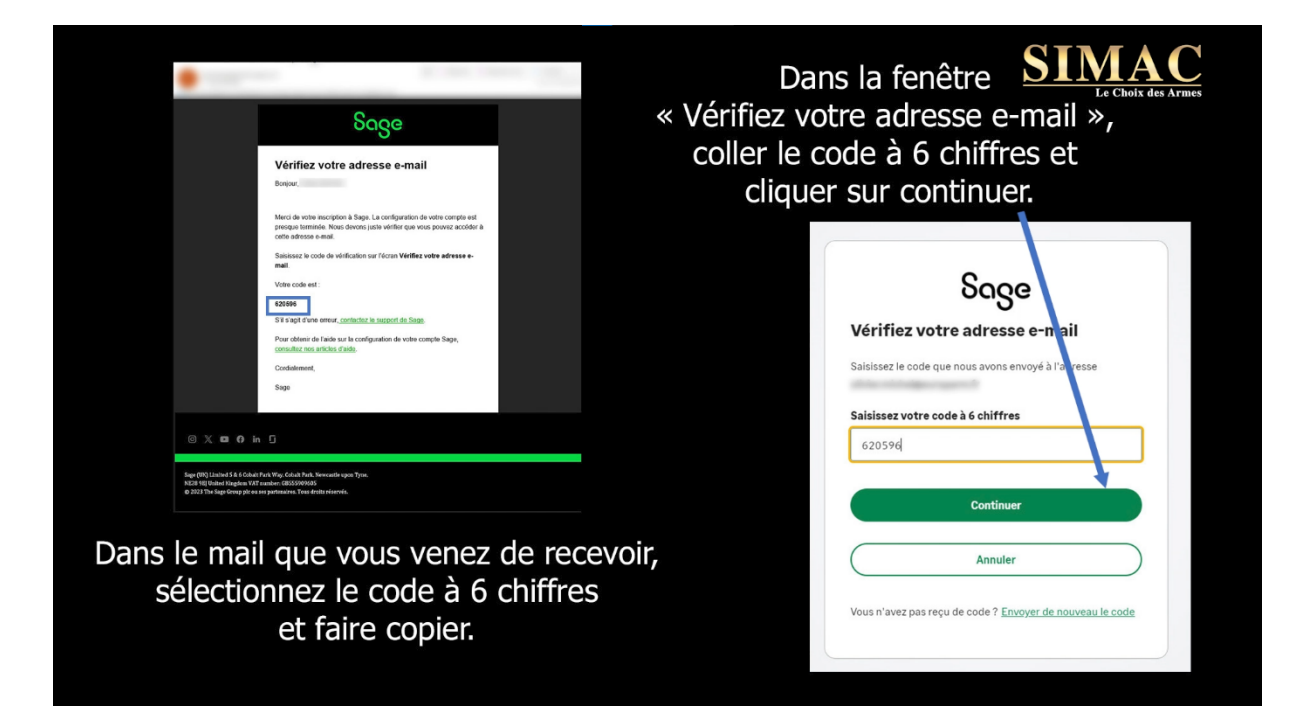

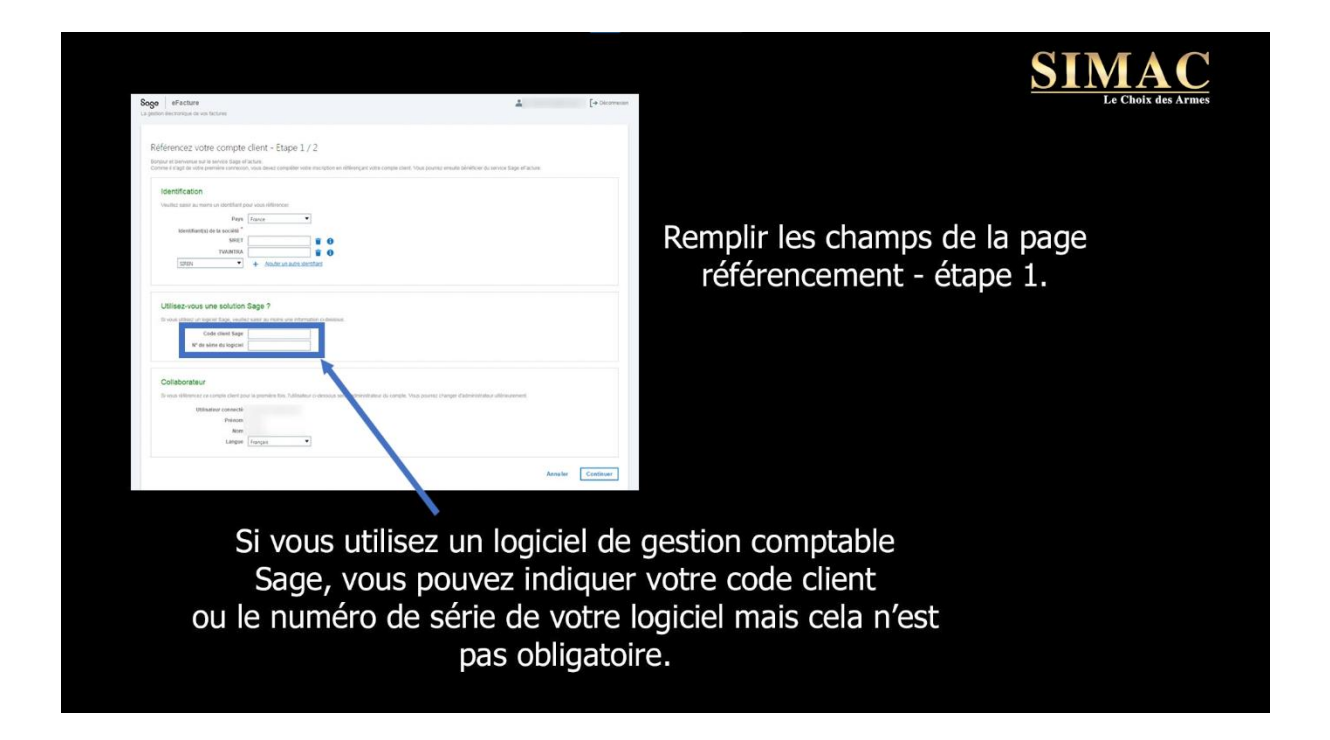

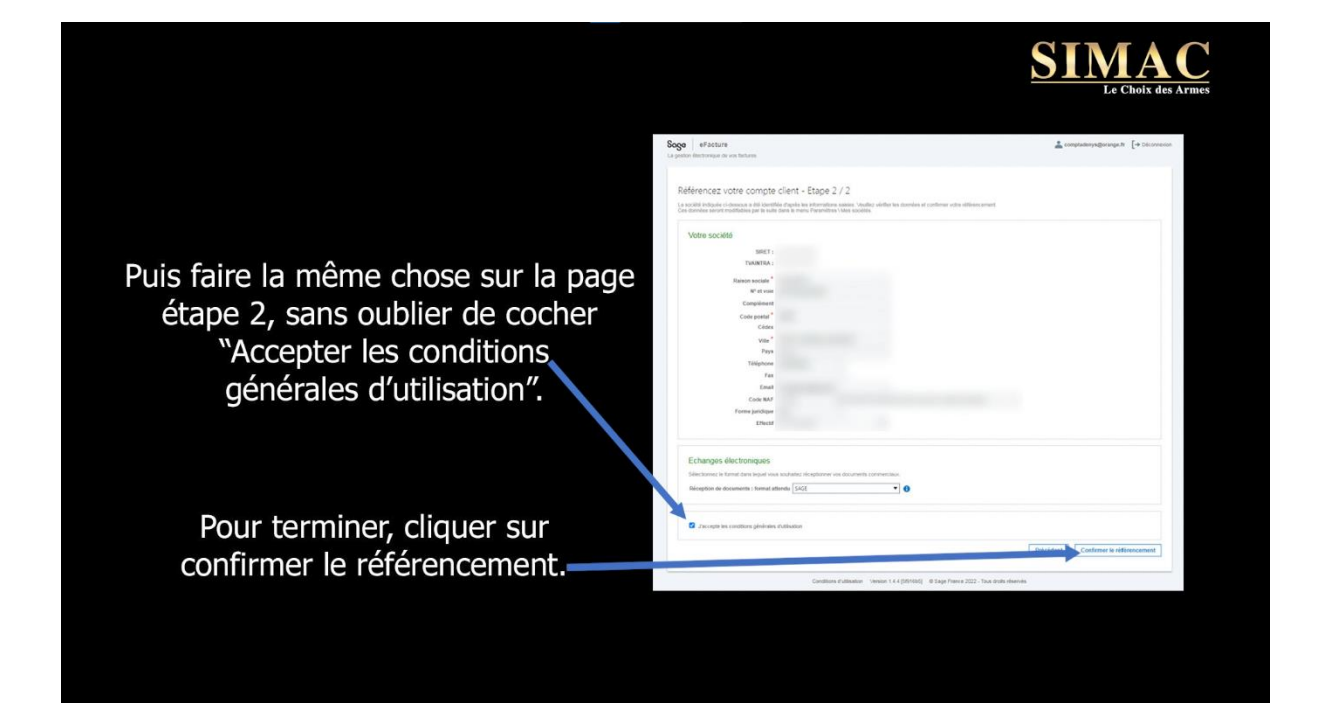

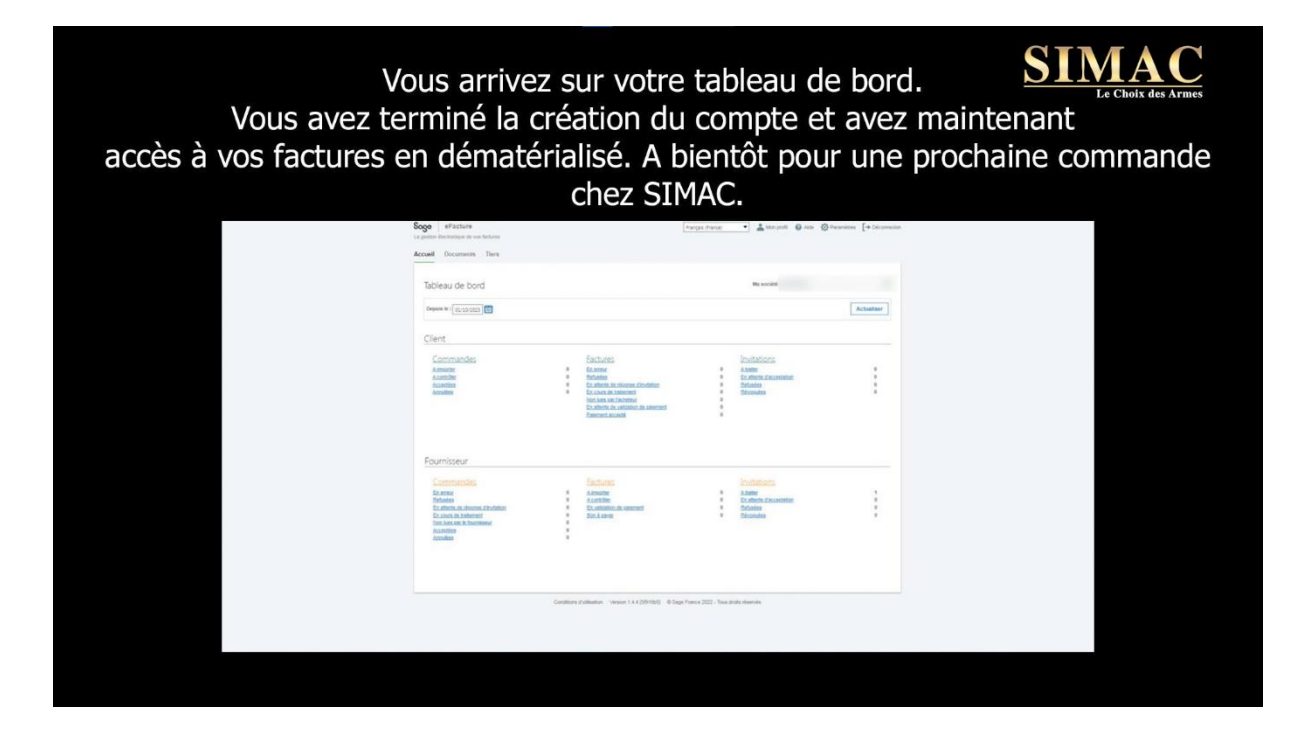